#### Quick Start Guide

New to Outlook for Mac? Use this guide to learn the basics.

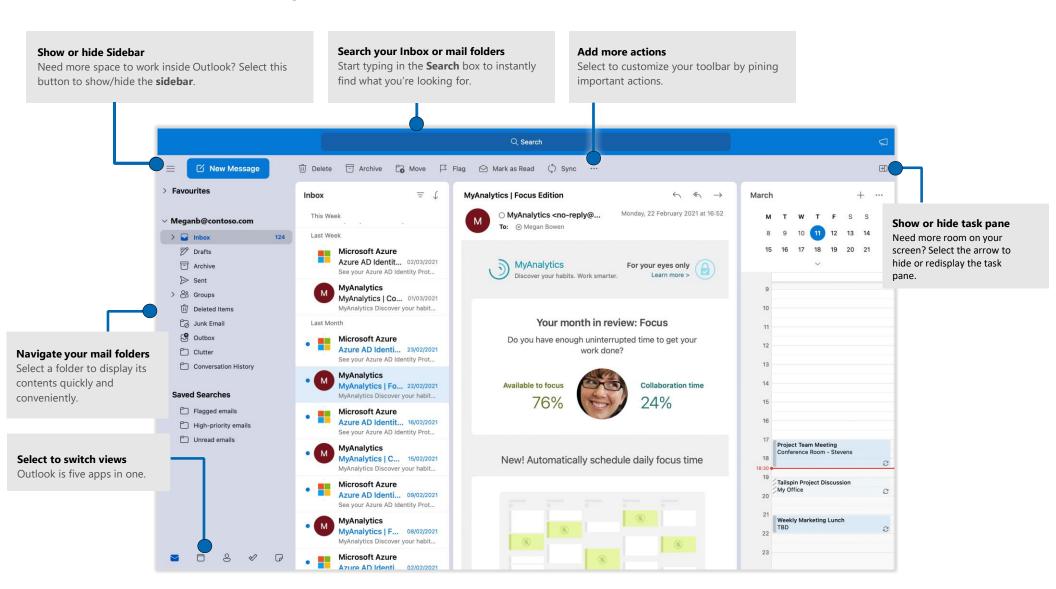

### Set up your account

You can use Outlook as soon as you enter your account info. On the ribbon, select the **Tools** tab, and then select **Accounts**. Sign in with your preferred email address, or use the account information provided by your organization or school.

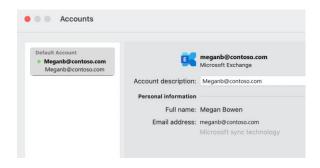

#### Create new items

In **Mail** view, on the **Home** tab, select **New Message** to compose a new email message, or select **File** > **New** and choose the type of item you want to create.

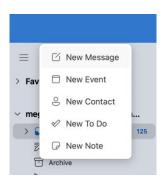

## My Day with rules

View your upcoming events by selecting a specific day on the calendar which will show them below. Set your preferences (...) to select specific calendars to show.

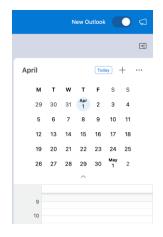

#### Switch between views

There's much more to Outlook than email. At the bottom of the app window, you can easily switch between the **Mail**, **Calendar**, **People**, **Tasks**, and **Notes** views to manage all aspects of your busy life.

Commands on the ribbon switch to match the view you've selected, as will the information shown on the Outlook status bar at the bottom of the app window.

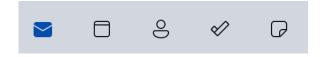

### There's more to Outlook than email

Switch to Calendar view to manage all aspects of your busy life.

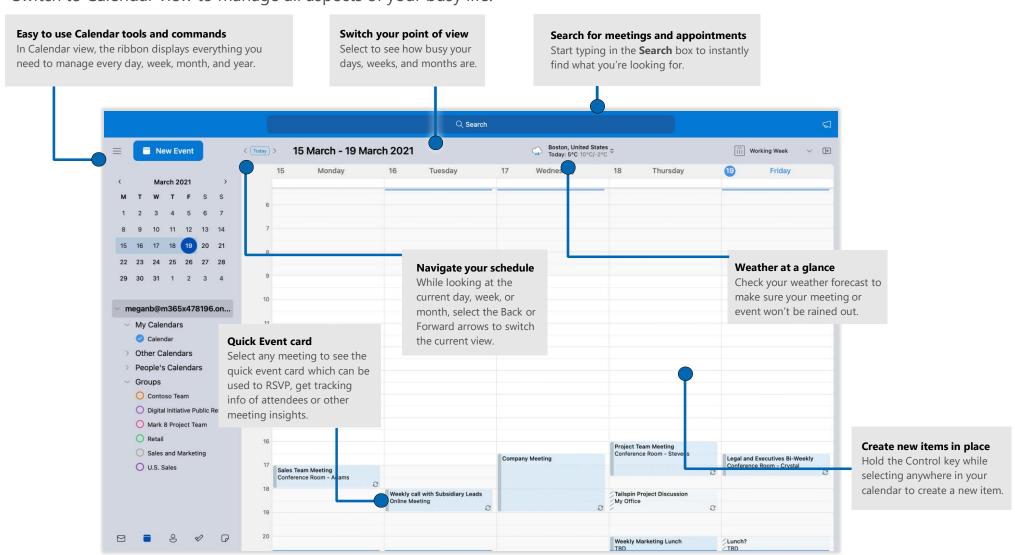

## Set your customizable toolbar

Choose commands to display in the Toolbar. In the Toolbar, select the **more** icon, then **Customize Toolbar**.

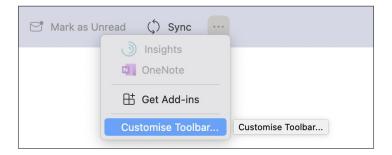

### Get other Quick Start Guides

Visit http://aka.ms/office-mac-guides to download our free Quick Start Guides for Mac versions of Word, Excel, PowerPoint, and OneNote.

If you have any feedback about our guides, please submit your comments at the bottom of the download page. Thank you!

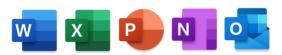

### Get help with Outlook

On the menu bar, select **Help** to search for the Outlook features and commands that you need help with, or select **Outlook Help** to browse through popular content. To let us know if the information we've provided has been useful to you, use the feedback form at the bottom of each of our Help articles.

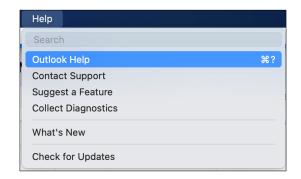

### Improved search

Search is now powered by Microsoft Search and has better results and suggestions. The improvements include Search across all our accounts and folders to find messages, files, contacts and events.

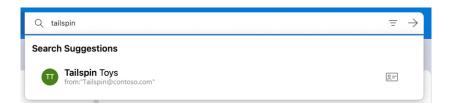